# **Configurations**

#### **Dans src/main/resources/security.properties :**

Depuis la maj du 09/05/2022 il faut définir les adresses ip autorisées pour accéder aux WS Rest : (séparées par des virgules)

- adresse(s) d'esup-nfc-tag-server

- adresse(s) autorisée(s) à accéder aux ws json comme par exemple https://esup-emargement.univ-vile.fr.fr/wsrest /export/session/..

### **Dans src/main/resources/esup-emargement.properties :**

## **BASE DE DONNÉES**

Esup-emargement utilise une base de données pour stocker les données de l'application.

La base créée, la construction de la table peut se faire en démarrant une première fois esup-emargement avec dans src/main/resources/esupemargement.properties le paramètre **spring.jpa.hibernate.ddl-auto** à **create**.

Une fois ce premier démarrage effectué et donc la table créée, remettez **spring.jpa.hibernate.ddl-auto** à **update** afin que la base ne soit pas écrasée à chaque redémarrage.

```
emargement.datasource.driver-class-name=org.postgresql.Driver
emargement.datasource.jdbc-url=jdbc\:postgresql\://localhost\:5432/emargement
emargement.datasource.username=esupemargement
emargement.datasource.password=esup
```
Une base **postgresql** est nécessaire - ne serait-ce que par rapport aux requêtes utilisées pour réaliser les graphiques / courbes de statistiques ; par défaut ces requêtes sont propres à postgresql, cf ci-dessous.

## **Graphiques / courbes de statistiques**

Attention, les graphiques (courbes) des statistiques sont construits grâce à des requêtes SQL qui sont liées au SGBD : nous n'avons pas pu développer de requêtes SQL indépendant du SGBD utilisé.

# **CAS**

Configuration du serveur CAS pour l'authentification.

```
cas.key=CAS_PROVIDER_LOCALHOST_9000
cas.url=https://cas.univ-ville.fr
cas.service=https://esup-emargement.univ-ville.fr
```
A noter qu'il faut explicitement dire à CAS d'exposer certains des attributs LDAP auxquels il accède (cf la doc de cas sur "Attribute Release Policies"), notamment "eduPersonPrincipalName"

**Il faut absolument, pour les performances, indexer eduPersonPrincipalName (eppn) dans le ldap et la base de données.**

# **LDAP**

Configurations Ldap pour :

- vérifier que l'utilisateur en base existe bien lors d'un ajout
- récupération du d'attributs comme nom, prénom
- recherche prédictive utilisateurs
- recherche de groupes pour import d'individus

```
⊕
     spring.ldap.urls=ldap://ldap.univ-ville.fr
     spring.ldap.username=cn=xxxxx,dc=univ-ville,dc=fr
     spring.ldap.password=
     spring.ldap.base=dc=univ-ville,dc=fr
     ldap.groups=ou=groups
     #Filtre permettant la récupération de l'utilisateur ldap en fonction de l'uid renvoyé par CAS
     ldap.userFilter=(uid=%s)
```
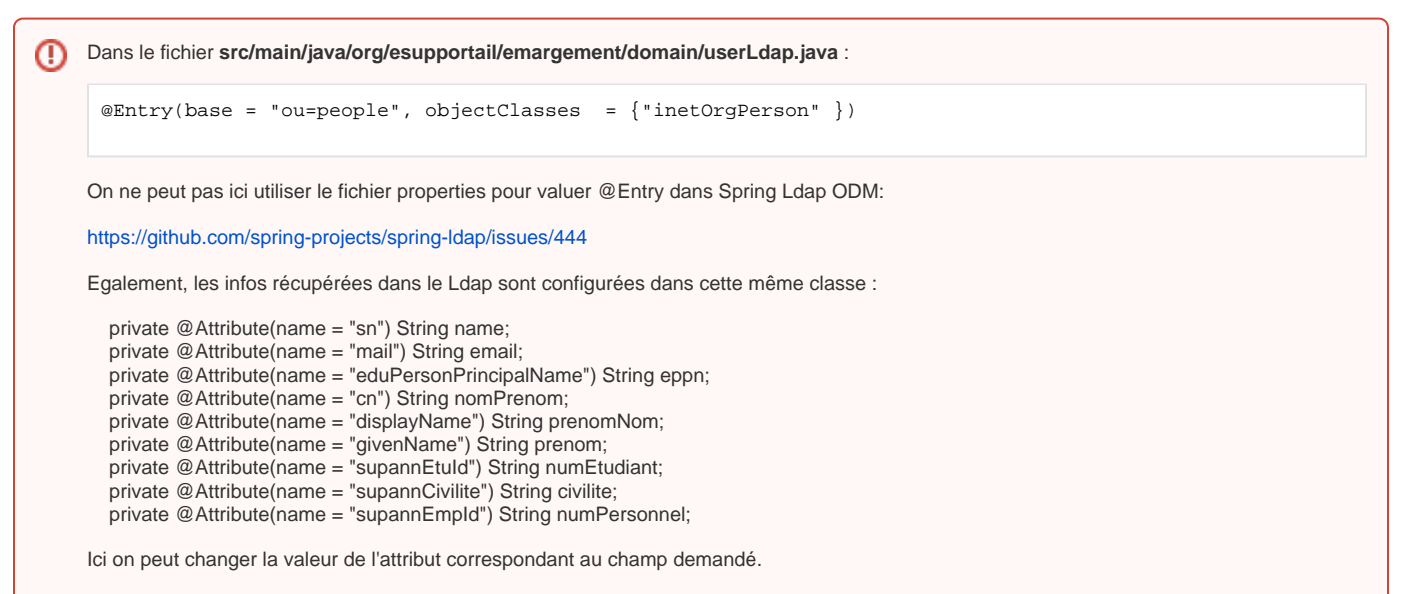

Ex : ici on récupère le N° d'étudiant à partir du supannEtuId, si c'est à partir d'un autre attribut, faire le changement.

## **SUPERADMINS**

Point d'entrée de l'application elle correspond à un filtre LDAP récupérant une liste de personne,

Exemples :

```
(|(uid=admin)(uid=esup))
```
(memberOf=cn=xxxxx,ou=groups,dc=univ-ville,dc=fr)

```
#Superadmins --> filtre ldap
ldap.superAdminFilter=(|(uid=admin)(uid=esup))
```
# **APOGEE**

Apogée est utilisé lors de la recherche de groupes d'individus à importer dans l'application.

```
emargement.datasource.apogee.jdbc-url=jdbc:oracle:thin:@apogee.univ-ville.fr:1522/APOGEE
emargement.datasource.apogee.username=
emargement.datasource.apogee.password=
emargement.datasource.apogee.driver-class-name=oracle.jdbc.OracleDriver
```
Les requêtes pour la récupération des données sont dans la classe **src/main/java/org/esupportail/emargement/services/ApogeeService.java**

# **SMTP**

Configuration pour l'envoi de mail : convocations, consignes, logs.

```
spring.mail.host=smtp.univ-ville.fr
spring.mail.port=25
spring.mail.username=
spring.mail.password=
spring.mail.properties.mail.smtp.auth=false
spring.mail.properties.mail.smtp.starttls.enable=false
```
# **PHOTO**

La photo est affichée lors de l'émargement en lui même.

```
emargement.wsrest.photo.prefixe = https://esup-sgc.univ-ville.fr/wsrest/photo/
emargement.wsrest.photo.suffixe = /photo
```
# **LOGS**

Dans le fichier src/main/resources/logback.xml : chemin vers le répertoire de logs, envoi de mail possible...

Cron de purge des logs ainsi que l'ancienneté des logs en jours, à effacer.

```
log.cron.purge = 0 \t0 \t10 \t** \t*/ Appelé tous les jours à 10H
log.all.retention = 90 //nombre de jours de rétention
```
## **APPLICATION**

L'url de l'application est utilisé dans la partie Calendar.

```
app.url = https://esup-emargement.univ-ville.fr
app.nomDomaine = univ-ville.fr
```
# **ESUP-NFC-TAG**

Liens vers les clients esup-nfc-tag. ils seront affichés dans la page Administrateur/applications

```
emargement.esupnfctag.link.jar = https://esup-nfc-tag.univ-ville.fr/nfc-index/download-jar
emargement.esupnfctag.link.exe = https://esup-sgc.univ-ville.fr/esup-sgc-client-installer.zip
```
# **WEB SERVICE**

Le fichier **security.properties** permet la restriction de l'accès aux WS pour l'accès à esup-nfc-tag et aux API d'export.C'est une liste d'adresses IP séparées par des virgules.

```
accessRestrictionWSRest= 127.0.0.1
```
Si l'option Ade Campus est activée dans les configurations, vous pourrez créer des sessions à partir d'évènements.

Si l'option emargement.ade.api.url.encrypted est renseignée, cette url sera utilisée à la place de emargement.ade.api.url pour la connexion à la webapi.

L'url "cryptée" est à récupérer depuis les paramètres d'Ade Campus.

```
emargement.ade.home.url = https://ade.univ-ville.fr
emargement.ade.api.url.encrypted = 
emargement.ade.api.url = https://ade.univ-ville.fr/jsp/webapi
emargement.ade.api.login = 
emargement.ade.api.password =
```
## **Esup-signature**

Si l'option (ESUPSIGNATURE\_ENABLED) esup-signature est activée dans les configurations, vous pourrez envoyer un Pdf d'émargement dans esupsignature afin qu'il soit signer par les personnes autorisées. Celles-ci sont désignées également dans les configurations (ESUPSIGNATURE\_EMAILS).

L'id correspond à celui du circuit de signature

```
emargement.esupsignature.url = https://esup-signature.univ-ville.fr
emargement.esupsignature.workflow.id = 1250
```